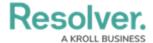

## **Edit or Delete a Priority**

Last Modified on 10/01/2019 3:04 pm EDT

## To edit or delete a priority:

- 2. Click a priority in the pane to the left to select it.
- 3. To edit the priority, make your changes to any of the fields as needed.